# 資料連結交換Plus  $\overline{a}$

目錄

[簡介](#page-0-0) [必要條件](#page-0-1) [需求](#page-0-2) [採用元件](#page-1-0) [慣例](#page-1-1) [一般命令](#page-1-2) [source-bridge ring-group](#page-1-3) [定義本地對等體標識](#page-1-4) [定義遠端對等點](#page-2-0) [DLSw中使用的計時器](#page-3-0) [其他DLSw命令](#page-4-0) [show命令](#page-4-1) [show dlsw peer](#page-4-2) [show dlsw capabilities](#page-5-0) [show dlsw reachability](#page-5-1) [show dlsw circuit](#page-6-0) [疑難排解](#page-7-0) [循環](#page-7-1) [備份/成本對等體](#page-9-0) [邊界對等點](#page-13-0) [調試](#page-18-0) [NetBIOS會話](#page-22-0) [相關資訊](#page-23-0)

# <span id="page-0-0"></span>簡介

資料鏈路交換(DLSw)是由IBM實施的標準,它支援通過WAN傳輸邏輯鏈路控制(LLC)。DLSw是遠 端來源路由橋接(RSRB)的更詳細形式,並且對於它可以橋接或無法橋接的內容有更詳細的規定。 DLSw要求路由器傳輸有效的LLC2會話或NetBIOS會話。

思科路由器實施RFC 1795(DSLw標準)和2166(DLSw版本2)。 此外,與其他方法相比 ,DLSw實現了更多廣播控制功能,並通過WAN傳輸的資訊也更少。

## <span id="page-0-1"></span>必要條件

<span id="page-0-2"></span>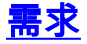

本文件沒有特定需求。

## <span id="page-1-0"></span>採用元件

本文件所述內容不限於特定軟體和硬體版本。

## <span id="page-1-1"></span>慣例

如需文件慣例的詳細資訊,請參閱[思科技術提示慣例。](//www.cisco.com/en/US/tech/tk801/tk36/technologies_tech_note09186a0080121ac5.shtml)

# <span id="page-1-2"></span>一般命令

本節介紹重要的DLSw命令、配置DLSw的命令以及排除DLSw故障的命令。

## <span id="page-1-3"></span>source-bridge ring-group

配置DLSw的第一步是新增source-bridge ring-group命令。連線執行源路由橋接(SRB)的令牌環介面 。

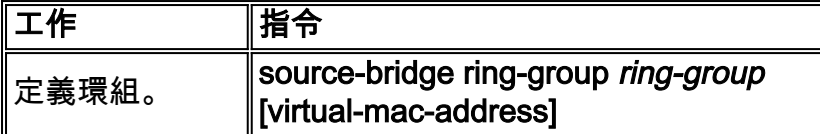

注意:在僅具有乙太網介面的路由器上執行DLSw時,無需設置環組。

## <span id="page-1-4"></span>定義本地對等體標識

下一個選項是定義本地對等體標識。這是同一機箱中的IP地址。這基本上在路由器中啟動DLSw。

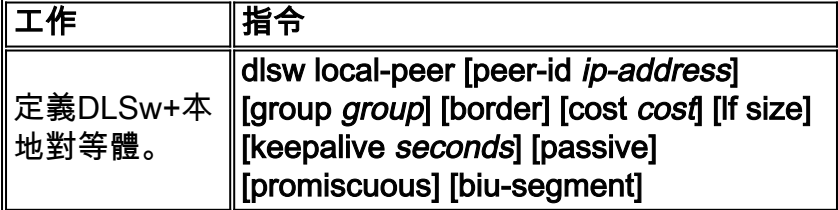

配置DLSw的最基本選項是建立**本地對等ID ip地址**。以下是命令引數的說明:

- group和border 這些命令一起發出以在網路中建立邊界對等體。
- cost 當有多個路徑到達同一位置時,發出此命令。此命令告知路由器如何首先使用最低成本 路徑到達這些遠端站點。
- If 此命令確定此對等體可以處理的最大幀大小。幀大小可以是:最大幀大小為516-516位元 組最大幀大小為1470-1470位元組最大幀大小為1500-1500位元組2052-2052位元組最大幀大小 最大幀大小為4472-4472位元組最大幀大小為8144-8144位元組11407位元11407最大幀大小 11454位元11454最大幀大小17800位元17800最大幀大小
- **keepalive** 此命令定義keepalive封包之間的時間間隔。間隔的範圍是從0到1200秒。配置 DLSw進行按需撥號路由(DDR)時,通常將其設定為0。
- passive 此命令將路由器配置為不從路由器啟動對等啟動。
- **混雜** 此命令表示路由器接受來自請求對等體啟動的任何遠端對等體的連線。此命令在擁有許 多對等體的大型站點中很有用,因為您不必在核心路由器中定義所有遠端對等體。
- biu-segment 此命令是DLSw的一個選項,允許DLSw控制系統網路架構(SNA)層中的較大區

段大小。此命令使終端站相信它們可以傳送更大量的資料。

## <span id="page-2-0"></span>定義遠端對等點

定義本地對等體後,即可定義遠端對等體。您可以定義三種對等體:TCP、快速順序傳輸(FST)和直 接高級鏈路控制(HDLC)和幀中繼。以下是用來定義遠端對等點的命令說明:

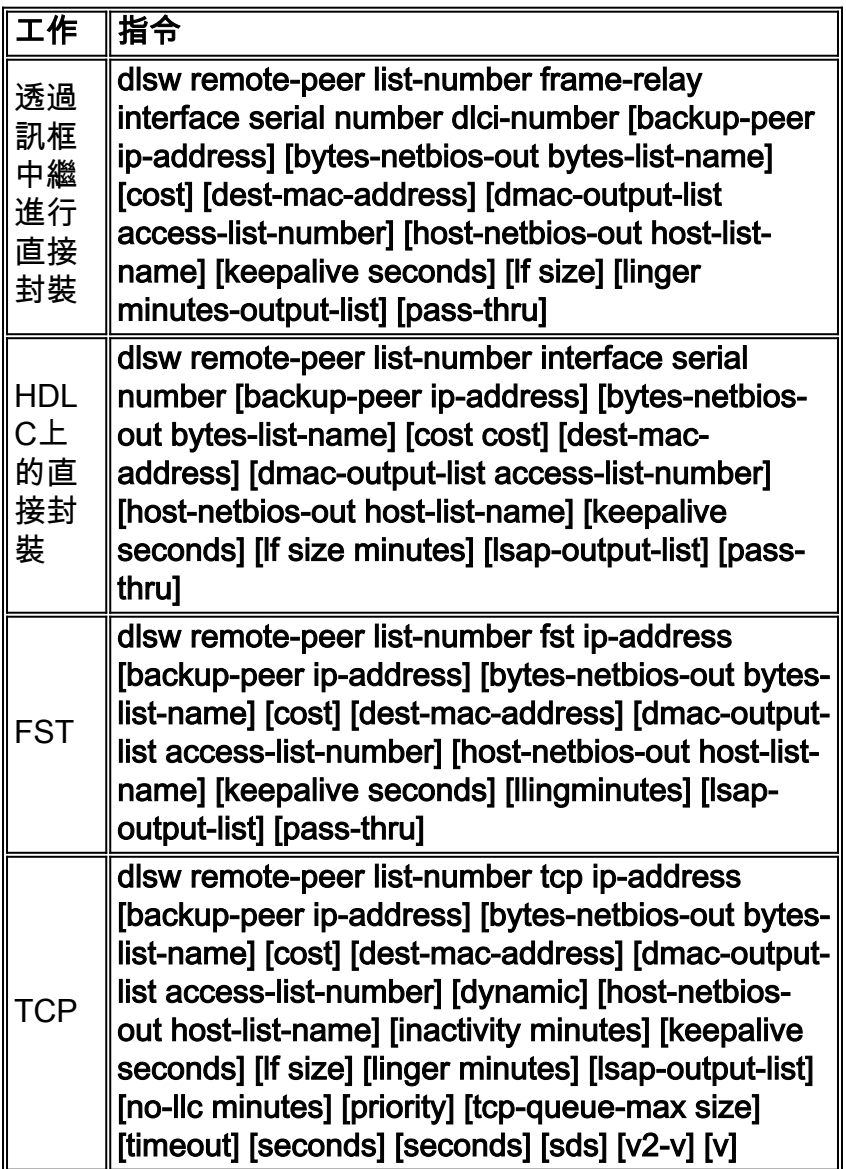

以下是命令選項的說明:

- backup peer 此命令選項定義在第一個對等體發生故障時備份此對等體的對等體。
- cost 此命令選項定義此對等體的成本。當有多條路徑通往一個目的地並且需要首選支援方案 時,使用此命令。
- dest-mac、dynamic、no-llc和inactivity 這些命令選項將在本文檔的<u>備份/成本對等體</u>部分討 論。
- dmac-output-list 發出此命令選項,以定義存取清單,告知路由器允許或拒絕瀏覽器流量的遠 端目的地MAC位址。
- host-netbios-out 發出此命令選項以應用NetBIOS主機過濾器名稱。
- **keepalive** 發出此命令選項以確定keepalive之間的時間間隔(以秒為單位)。它主要用於 DDR設定。
- lf 此命令選項指定對等體允許的最大大小。
- linger 此命令選項指定在主鏈路再次變為活動狀態後(由於主鏈路故障),路由器保持開啟 備份對等體的時間長度。
- priority 此命令選項建立多個對等體以對DLSw流量進行優先排序。
- tcp-queue-max 此命令選項會更改TCP隊列的預設值200。
- timeout 此命令選項是TCP在斷開連線之前等待確認的秒數。
- V2-single-tcpM 此命令選項設計用於網路地址轉換(NAT)環境。每個對等體都認為自己的 IP地址較高,以防止每個對等體斷開其中一個TCP連線。

## <span id="page-3-0"></span>DLSw中使用的計時器

以下是DLSw中使用的計時器的說明:

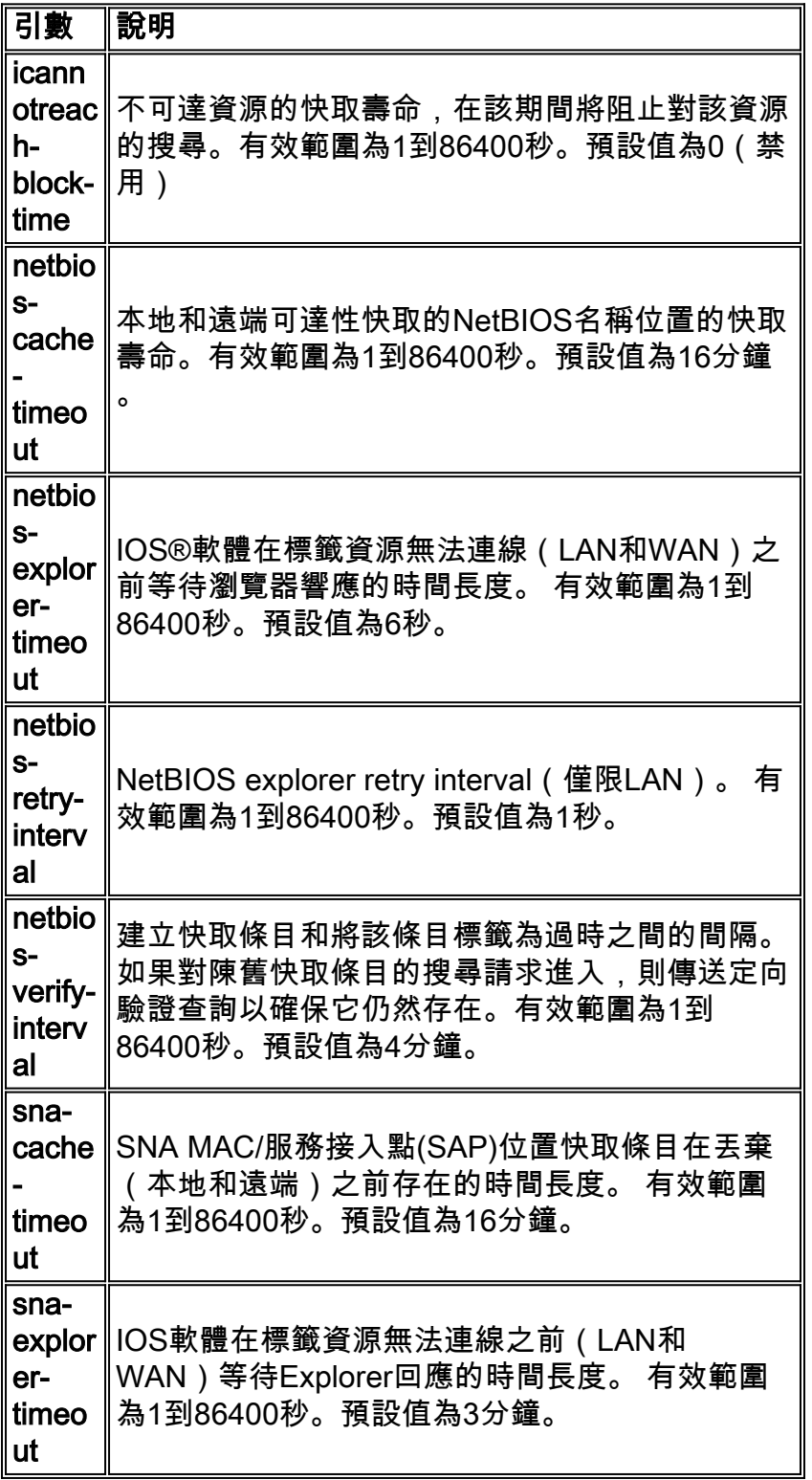

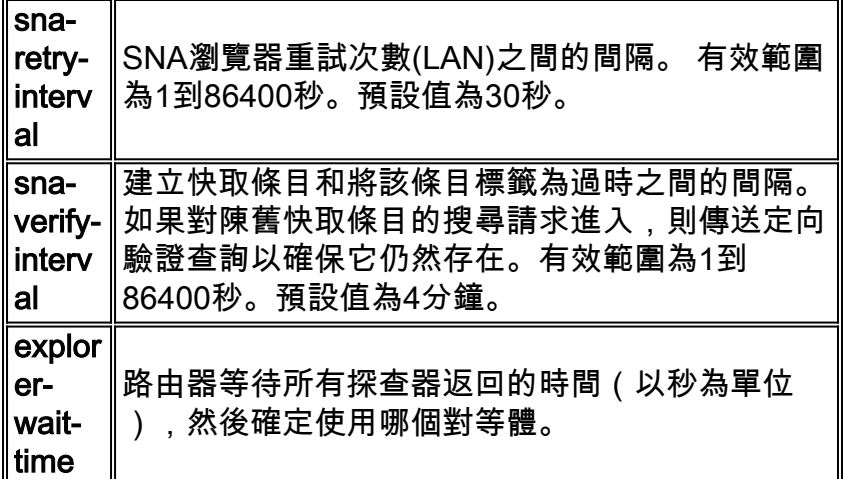

這些引數非常有用。例如,您可以更改路由器傳送資源管理器的時間間隔(以秒為單位)。這樣可 以通過增加探查者之間的時間來幫助減少網路中的探查者數量。此外,還可以更改路由器超時快取 條目的值。

## <span id="page-4-0"></span>其他DLSw命令

以下是其他重要的DLSw命令:

- dlsw allroute-sna/netbios 發出此命令以更改DLSw的行為,以便使用所有路由探查器而不是 單個路由探查器。
- dlsw bridge-group 發出此命令是為了將透明橋接域與DLSw關聯。它在使用乙太網配置 NetBIOS時廣泛使用。
- dlsw explorer-depth 此命令設定DLSw資源管理器隊列的值。此命令是在常規source-bridge explorer-queue命令之後發出的,但它引用了需要處理的所有CANUREACH(CUR)幀。此命令 非常重要,因為它涵蓋了來自乙太網的資料包,即使source-bridge explorer-depth命令未涵蓋 該命令。如需此命令的詳細資訊,請參閱[瞭解和疑難排解來源路由橋接。](//www.cisco.com/warp/customer/100/46.html)

# <span id="page-4-1"></span>show命令

本節介紹的show命令和輸出在排除DLSw故障時很有用。

### <span id="page-4-2"></span>show dlsw peer

此命令提供有關對等體的資訊。此處將顯示配置的每個遠端對等體,包括傳輸和接收的資料包數量  $\sim$ 

Peers: state pkts\_rx pkts\_tx type drops ckts TCP uptime<br>
TCP 5.5.5.1 CONNECT 2 2 conf 0 0 00:00:06 TCP 5.5.5.1 CONNECT 2 2 conf 0 0 0 00:00:06 以下是可能的狀態:

- CONNECT 此狀態表示DLSw對等體已啟動並正在運行。
- DISCONNECT 此狀態表示對等體已關閉或未連線。
- CAP\_EXG 此狀態表示DLSw正在與遠端對等體進行功能交換。

• WAIT\_RD — 此狀態是啟動對等項的最後一步。此對等體正在等待遠端對等體開啟讀取埠。有

關對等體啟動和發出debug dlsw peer命令的詳細資訊,請參閱本文檔的<mark>調試</mark>部分。

• WAN BUSY — 此狀態表示TCP傳出佇列已滿,且封包無法傳輸。

show dlsw peer命令也會顯示丟棄數、特定對等體上的電路數量、TCP隊列和正常運行時間。丟棄 計數器由於以下原因而增加:

- 直接對等體的WAN介面未啟動。
- DLSw嘗試在對等體完全連線之前傳送資料包(等待TCP事件或功能事件)。 出站TCP隊列已 滿。
- FST序列號計數不匹配。
- **•** 無法獲取緩衝區,以減緩交換機FST資料包。
- 高端上的CiscoBus控制器故障;無法將資料包從接收緩衝區移動到傳輸緩衝區,反之亦然。
- FST資料包的目標IP地址與本地對等體ID不匹配。
- FST對等體的WAN介面未啟動。
- 未配置SRB route cache命令。
- 低端系統上的管理環緩衝區已滿: WAN向LAN供料過快。

## <span id="page-5-0"></span>show dlsw capabilities

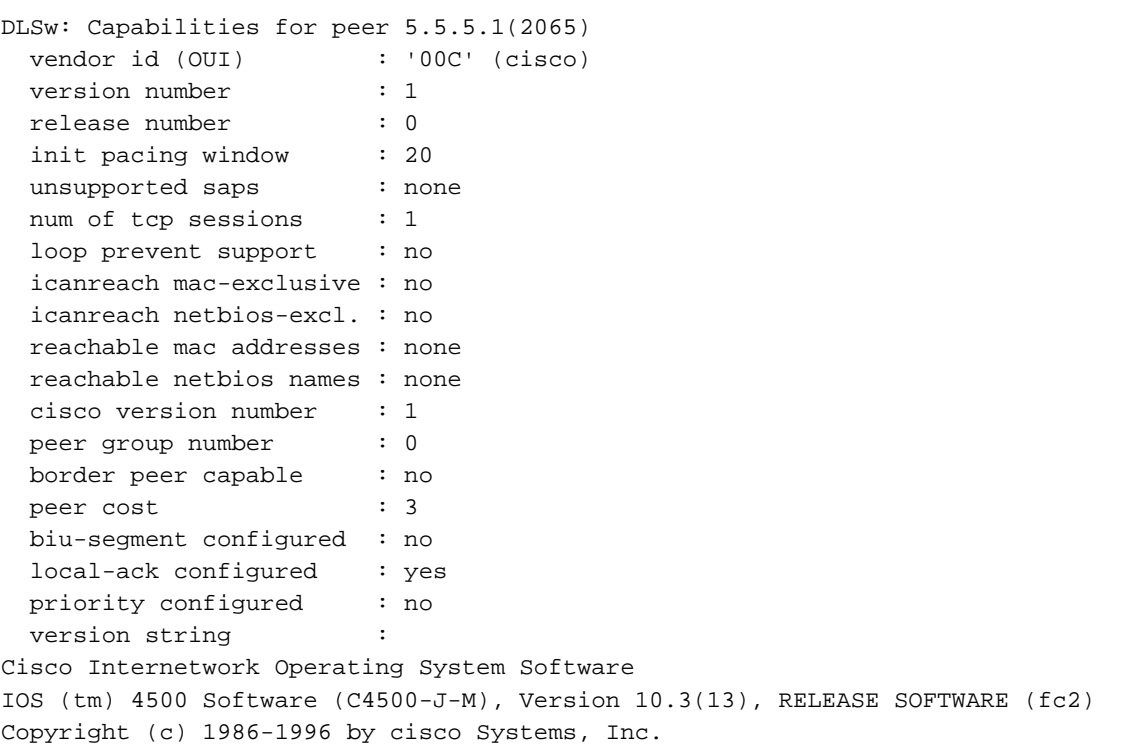

### <span id="page-5-1"></span>show dlsw reachability

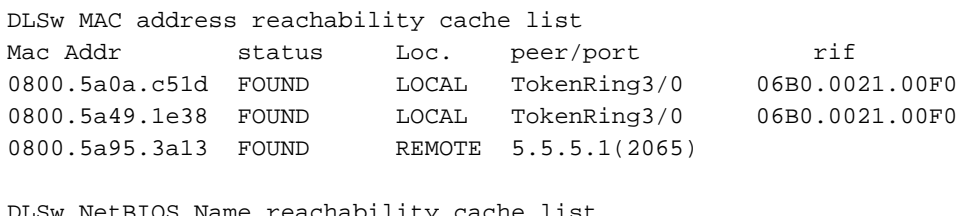

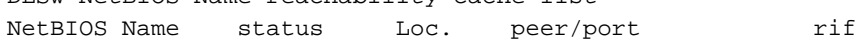

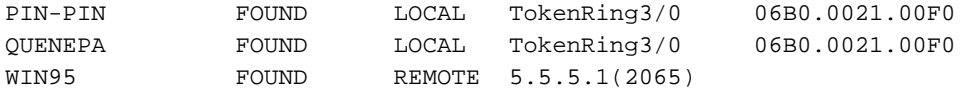

status欄位是show dlsw reach指令最重要的部分。以下是可能的狀態:

- 找到 路由器已找到裝置。
- 搜尋 路由器正在搜尋資源。
- NOT\_FOUND 負快取已啟用,但工作站尚未響應查詢。
- 未確認 已配置工作站,但DLSw尚未對其進行驗證。
- 驗證 驗證快取資訊,因為快取已陳舊,或者正在驗證使用者配置。

### <span id="page-6-0"></span>show dlsw circuit

Index local addr(lsap) remote addr(dsap) state 1622193728 4001.68ff.0001(04) 4000.0000.0001(04) CONNECTED PCEP: 60A545B4 UCEP: 60B0B640 Port:To3/0 peer 5.5.5.1(2065) Flow-Control-Tx CW:20, Permitted:32; Rx CW:20, Granted:32 RIF = 06B0.0021.00F0

發出show dlsw circuit命令時,請注意流量控制。流量控制以每條電路為基礎存在。這是兩個 DLSw對等體為電路分配一個可能傳輸的視窗時發生的通訊。此值根據電路嘗試通過的流量增加或 減少。該值可能因雲的擁塞而改變。

show dlsw circuit命令自IOS 11.1起更為廣泛。現在,該命令允許您檢視服務接入點(SAP)值或 MAC值上的DLSw電路,這樣可簡化故障排除時查詢電路的工作。以下是輸出範例:

```
ibu-7206#sh dlsw cir
Index local addr(lsap) remote addr(dsap) state
1622193728 4001.68ff.0001(04) 4000.0000.0001(04) CONNECTED
ibu-7206#sh dls cir det ?
  <0-4294967295> Circuit ID for a specific remote circuit
  mac-address Display all remote circuits using a specific MAC
  sap-value Display all remote circuits using a specific SAP
  <cr>
ibu-7206#show dlsw circuit detail mac 4000.0000.0001
Index local addr(lsap) remote addr(dsap) state
1622193728 4001.68ff.0001(04) 4000.0000.0001(04) CONNECTED
        PCEP: 60A545B4 UCEP: 60B0B640
        Port:To3/0 peer 5.5.5.1(2065)
        Flow-Control-Tx CW:20, Permitted:29; Rx CW:20, Granted:29
        RIF = 06B0.0021.00F0
241-00 4000.0000.0001(04) 4001.68ff.0000(04) CONNECTED
        Port:To0 peer 5.5.7.1(2065)
        Flow-Control-Tx CW:20, Permitted:27; Rx CW:20, Granted:27
        RIF = 0630.00F1.0010
s5e#sh cls
DLU user: DLSWDLU
     SSap:0x63 type: llc0 class:0
        DTE:0800.5a95.3a13 0800.5a0a.c51d F0 F0
       T1 timer:0 T2 timer:0 Inact timer:0
        max out:0 max in:0 retry count:0
```

```
 XID retry:0 XID timer:0 I-Frame:0
       DTE:4000.0000.0001 4001.68ff.0000 04 04
      T1 timer:0 T2 timer:0 Inact timer:0
       max out:0 max in:0 retry count:0
       XID retry:0 XID timer:0 I-Frame:0
TokenRing0 DTE: 4000.0000.0001 4001.68ff.0000 04 04 state NORMAL
  V(S)=23, V(R)=23, Last N(R)=22, Local window=7, Remote Window=127
   akmax=3, n2=8, Next timer in 1240
   xid-retry timer 0/0 ack timer 1240/1000
   p timer 0/1000 idle timer 10224/10000
   rej timer 0/3200 busy timer 0/9600
   akdelay timer 0/100 txQ count 0/200
```
## <span id="page-7-0"></span>疑難排解

預設情況下,DLSw在路由器(local-ack)終止LLC會話。 此外,因為它會終止路由資訊欄位 (RIF),因此還需要考慮其他設計問題。最常見的DLSw問題在本節中描述。

### <span id="page-7-1"></span>循環

關於DLSw,需要記住的最重要的事情之一是RIF終止。這是一個問題,因為很容易在網路中建立主 要回圈。此圖顯示了一個循環 ·

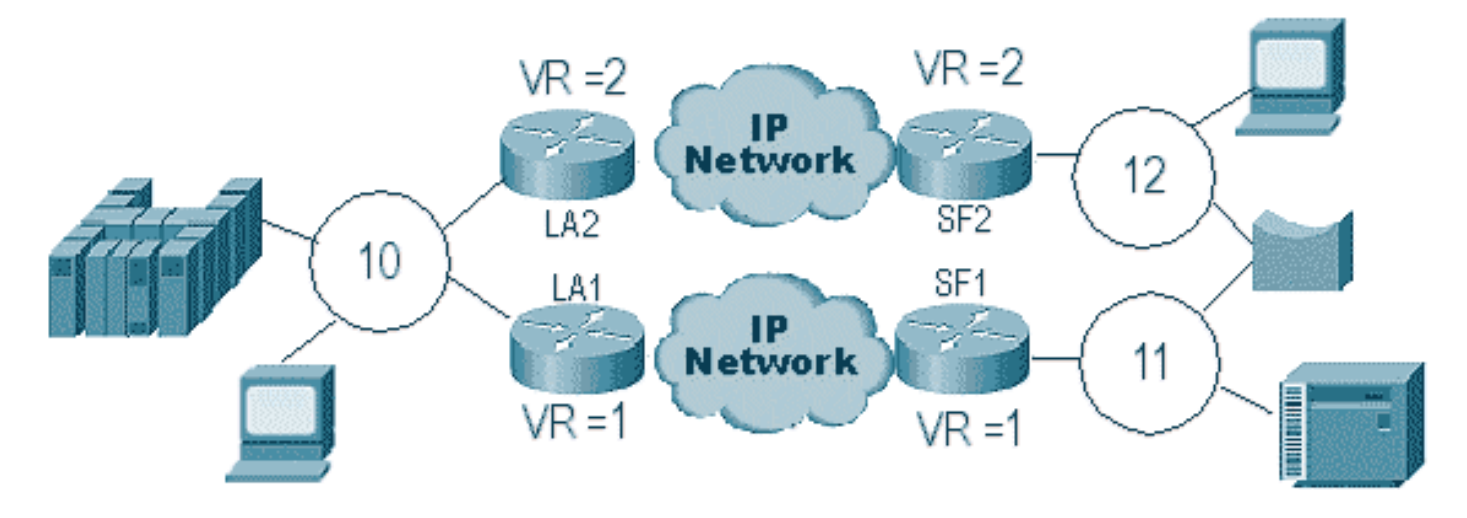

在這種情況下,由於DLSw會終止RIF,因此資料包將無限期傳送。這是因為每次CUR幀從對等體傳 送到對等體時,接收對等體都會建立一個新的資源管理器(無RIF)並傳送它。介紹了瀏覽器的步 驟:

- 1. 第11環中的3174傳送探查器以到達主機。
- 2. SF1和網橋都會複製該幀。
- 3. SF1建立到LA1(其對等體)的CUR幀,通知LA13174要到達主機。
- 4. SF2收到資料包並執行相同操作。
- 5. 現在LA1和LA2建立探險者並將其傳送到環上。
- 6. LA1和LA2收到彼此建立的資源管理器。
- 7. 現在有一個兩難問題,因為雙方都認為3174是本地連線的。
- 8. 每台路由器都有3174,包括本地和遠端。
- 9. 現在,它們分別向SF1和SF2傳送一個Icanreach幀,從而建立從主機到3174的響應。
- 10. SF1和SF2都將explorer響應放在令牌環上,並且它們都知道主機的MAC地址可以本地和遠端

訪問。

11. DLSw可達性可有效防止瀏覽器環路中的防火牆。但是,對於未編號的資訊(UI)幀,這可能會 造成環路,從而使CPU和線路利用率達到100%。

如果發生這種情況,請確認路由器中的虛擬環在雲的每一端都完全相同,如下圖所示:

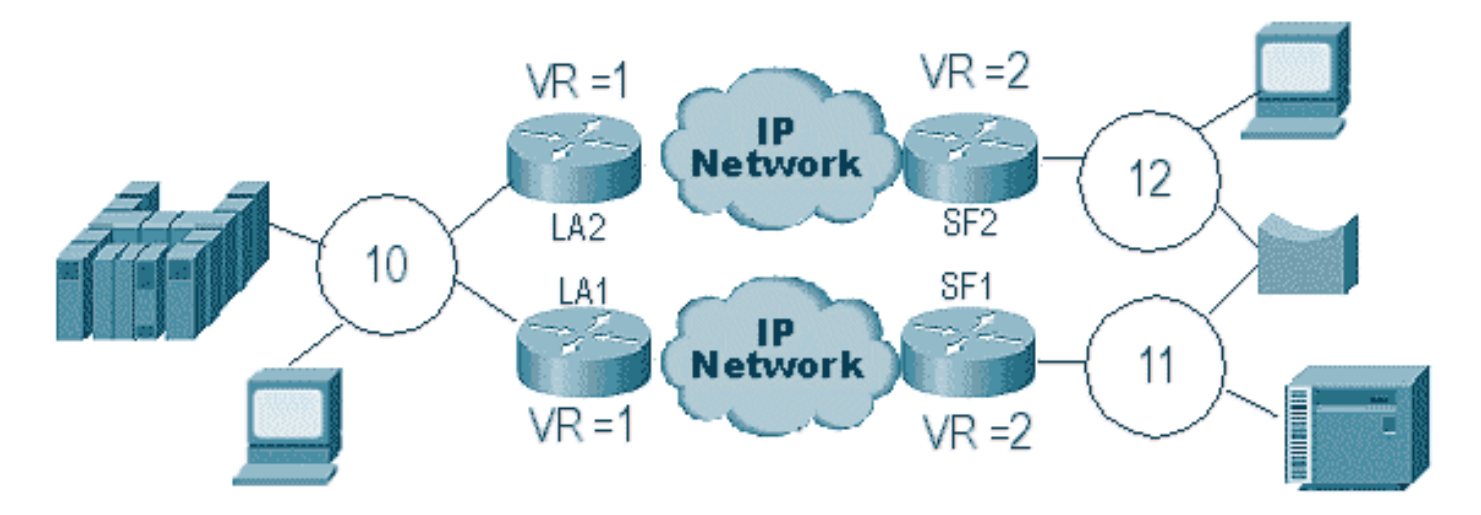

此網雲兩端的路由器具有完全相同的虛擬環號。這可確保其中一個路由器傳送一個已經通過環的瀏 覽器,然後路由器將其丟棄。當LA1為SF1接收的CUR幀生成一個資源管理器時,LA2會丟棄該資源 管理器,因為資源管理器已經通過環1。在此場景中,如果資料包通向同一環(即網路的LA端 ),則路由器必須配置不同的網橋。

在相同情景的乙太網版本中,必須禁用對等體。此圖中顯示了一個示例:

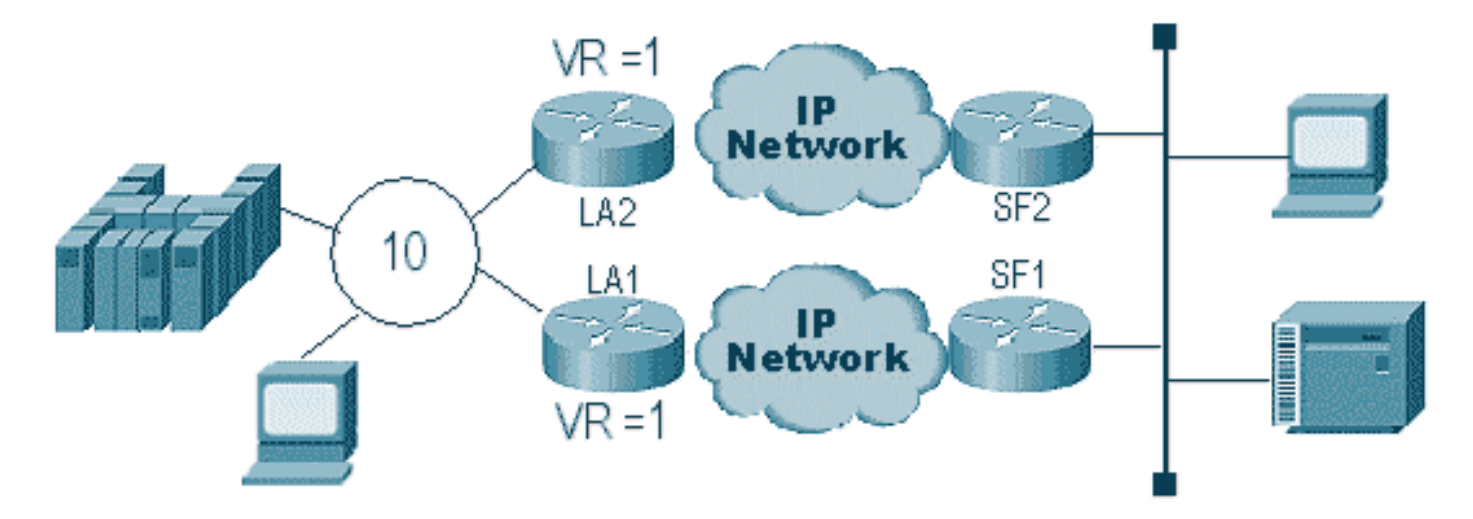

由於乙太網上的資料包沒有RIF,因此路由器無法確定由LAN上的另一台路由器建立的廣播是來自另 一台路由器還是來自始發站。使用SNA時,封包是源自本地或遠端。由於令牌環環境中的探查器實 際上同時具有源MAC地址和目的MAC地址,因此它們不是乙太網上的廣播,而是從另一個指向某個 站點的定向幀。

以下步驟說明了上圖中所發生的情況:

- 1. 從3174向主機傳送一個資源管理器。
- 2. SF1和SF2都接受此瀏覽器。
- 3. SF1和SF2各自生成到另一側LA1和LA2的CUR。
- 4. 這些生成一個主機響應的瀏覽器;由於它是單路由瀏覽器,因此它使用全路由瀏覽器進行響應
- 5. LA1和LA2都建立到SF1和SF2的CUR幀,為3174建立資料包。
- 6. SF1會聽到來自乙太網的主機MAC地址,現在認為該主機位於本地LAN上。但在SF1的快取中 ,主機ID正在從遠端對等體響應。
- 7. 這會強制路由器的HOST為本地和遠端,這意味著DLSw已損壞。

# <span id="page-9-0"></span>備份/成本對等體

備份對等體會在對等體丟失時向DLSw新增容錯功能。這通常在核心環境中設定,以便當核心路由 器發生故障時,另一個路由器可以接受發生故障的路由器。本節中的配置和圖示說明了備份對等體 設定。

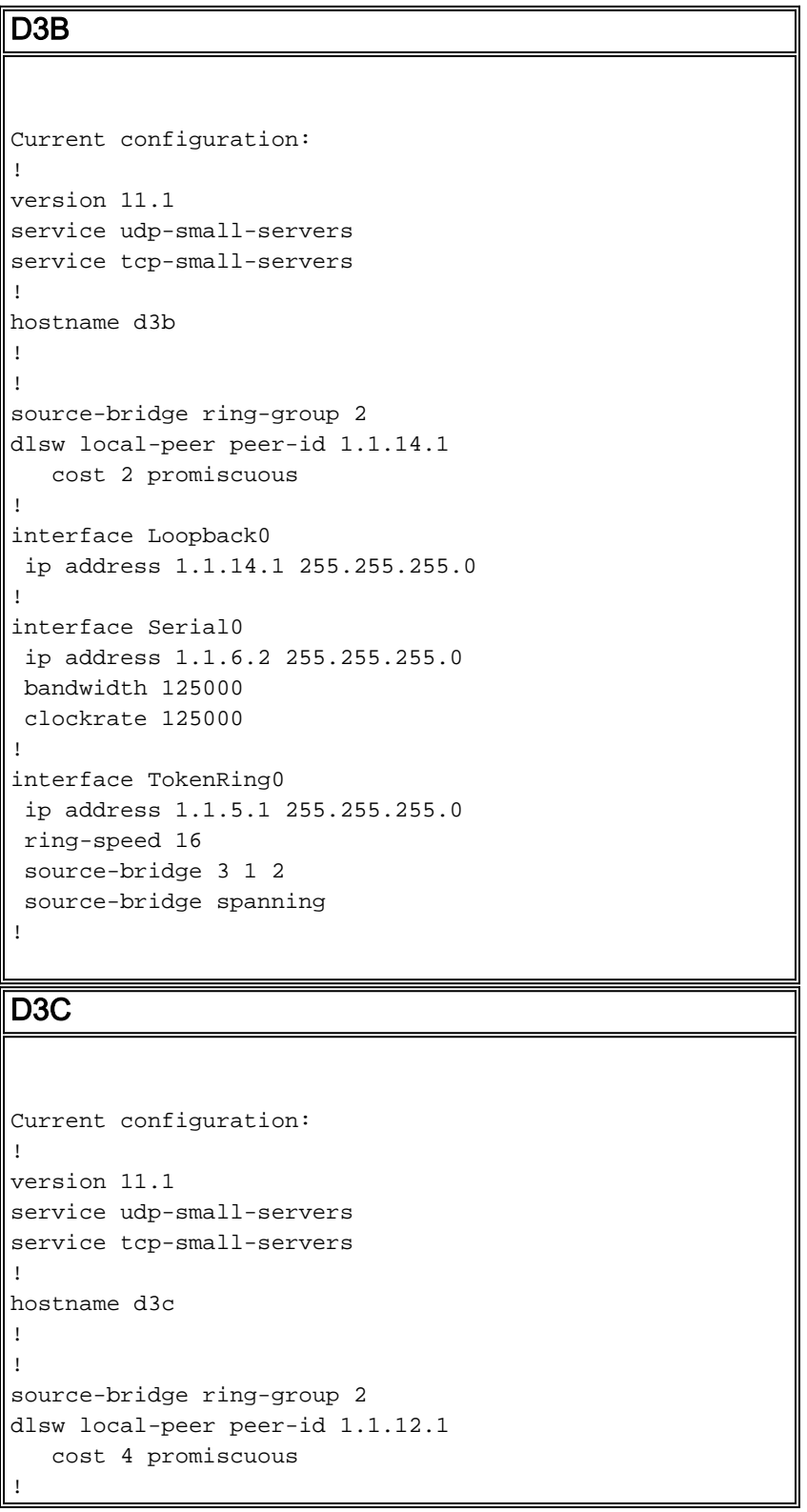

```
interface Loopback0
 ip address 1.1.12.1 255.255.255.0
!
interface Serial0
 ip address 1.1.4.1 255.255.255.0
 bandwidth 500000
 clockrate 500000
!
interface TokenRing0
 ip address 1.1.5.2 255.255.255.0
 ring-speed 16
 source-bridge 3 2 2
 source-bridge spanning
!
```
### D3A

```
Current configuration:
!
version 11.1
service udp-small-servers
service tcp-small-servers
!
hostname d3a
!
!
source-bridge ring-group 2
dlsw local-peer peer-id 1.1.13.1
dlsw remote-peer 0 tcp 1.1.14.1
dlsw remote-peer 0 tcp 1.1.12.1
dlsw timer explorer-wait-time 2
!
interface Loopback0
 ip address 1.1.13.1 255.255.255.0
!
interface Serial0
 ip address 1.1.6.1 255.255.255.0
 bandwidth 500000
!
interface Serial1
 ip address 1.1.4.2 255.255.255.0
 bandwidth 125000
!
interface TokenRing0
 ip address 1.1.1.1 255.255.255.0
 ring-speed 16
 source-bridge 3 1 2
 source-bridge spanning
!
```
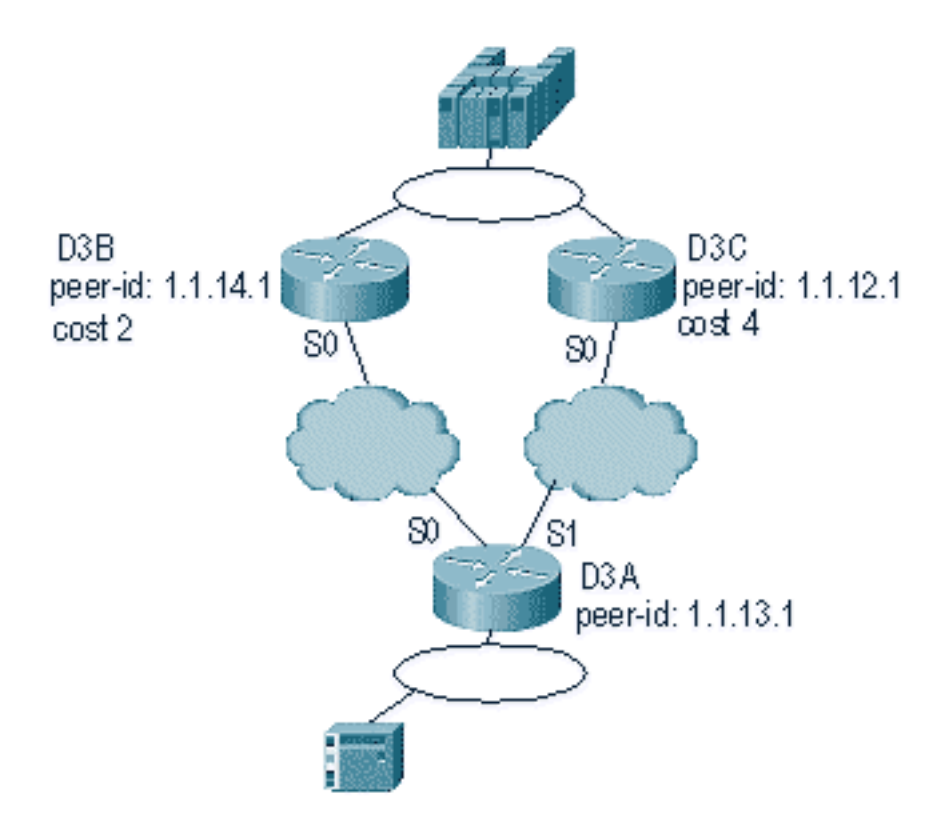

關於DLSw成本對等體,首先要記住的是兩個對等體都處於活動狀態。路由器僅維護一個備份對等 體。如果配置了l**inger**,則一次可以有2個。以上圖中所發生的情況如下:

- 1. D3a接收一個資源管理器,通過向每個遠端對等體傳送CUR幀來啟動該過程。
- 2. D3B和D3C接收CUR幀。每台生成一個探查器到主機,主機同時回復到D3B和D3C。
- 3. D3B和D3C都使用Icanreach對D3A做出反應。
- 4. D3A將探測響應傳送到終端站。
- 遠端站啟動dlsw電路,為SNA設定交換標識(XID),為NetBIOS設定非同步平衡模式擴展 5. (SABME)。
- 6. D3A在可達性範圍內選擇較低的成本。

D3A中有一個計時器,可以定義它來告訴路由器等待所有探險者返回D3A需要多長時間。這樣可以 避免路由器使用第一個瀏覽器時可能產生的成本問題。發出dlsw timer explorer-wait-time <seconds>命令以設定此計時器。

此外,當執行邊界對等點時,DLSw僅向最低成本對等點傳送一個CUR幀。其行為與不執行邊界對 等體時的開銷不同。

備份對等裝置的運行方式略有不同。您可以在對等裝置中指定要作為指定對等裝置的備份對等裝置 。這表示具有備份語句的對等體是備份對等體本身。

指定linger選項,以便當主對等體再次運行時,電路無法立即斷開。如果主對等體上下變化,這很有 用,因為您不想使用有故障的對等體。

這說明了備份對等體的配置:

D3B

```
Current configuration:
!
version 11.1
```

```
service udp-small-servers
service tcp-small-servers
!
hostname d3b
!
!
source-bridge ring-group 2
dlsw local-peer peer-id 1.1.14.1
   promiscuous
!
interface Loopback0
 ip address 1.1.14.1 255.255.255.0
!
interface Serial0
 ip address 1.1.6.2 255.255.255.0
 bandwidth 125000
 clockrate 125000
!
interface TokenRing0
 ip address 1.1.5.1 255.255.255.0
 ring-speed 16
 source-bridge 3 1 2
 source-bridge spanning
!
```
#### D3C

```
Current configuration:
!
version 11.1
service udp-small-servers
service tcp-small-servers
!
hostname d3c
!
!
source-bridge ring-group 2
dlsw local-peer peer-id 1.1.12.1
   promiscuous
!
interface Loopback0
 ip address 1.1.12.1 255.255.255.0
!
interface Serial0
 ip address 1.1.4.1 255.255.255.0
 bandwidth 500000
 clockrate 500000
!
interface TokenRing0
 ip address 1.1.5.2 255.255.255.0
 ring-speed 16
 source-bridge 3 2 2
  source-bridge spanning
!
```
#### D3A

!

Current configuration:

```
version 11.1
service udp-small-servers
service tcp-small-servers
!
hostname d3a
!
!
source-bridge ring-group 2
dlsw local-peer peer-id 1.1.13.1
dlsw remote-peer 0 tcp 1.1.14.1
dlsw remote-peer 0 tcp 1.1.12.1 backup-peer 1.1.14.1
linger 5
dlsw timer explorer-wait-time 2
!
interface Loopback0
 ip address 1.1.13.1 255.255.255.0
!
interface Serial0
 ip address 1.1.6.1 255.255.255.0
 bandwidth 500000
!
interface Serial1
 ip address 1.1.4.2 255.255.255.0
 bandwidth 125000
!
interface TokenRing0
 ip address 1.1.1.1 255.255.255.0
 ring-speed 16
 source-bridge 3 1 2
 source-bridge spanning
!
```
通過發出show dlsw peer命令斷開對等體的連線:

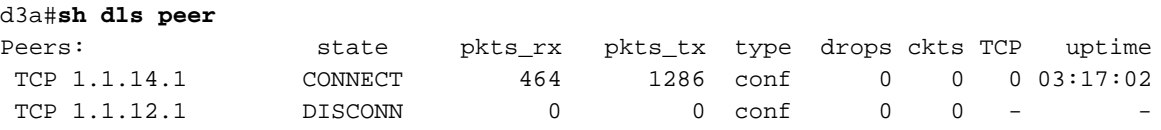

# <span id="page-13-0"></span>邊界對等點

邊界對等體是重要的DLSw功能,因為它們解決了網路中的廣播控制問題。此範例說明邊界對等點 的設定以及作業階段啟動時發生的情況:

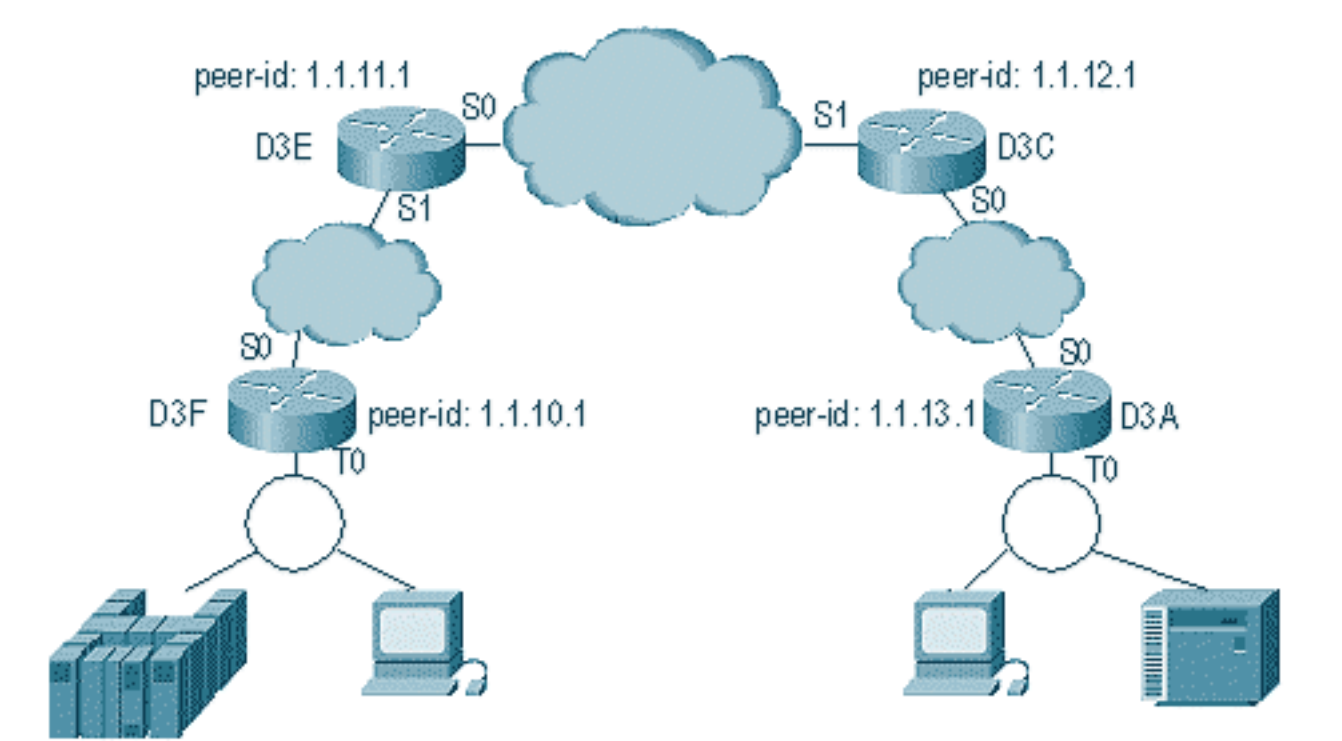

#### D3E

```
Current configuration:
!
version 11.1
service udp-small-servers
service tcp-small-servers
!
hostname d3e
!
!
dlsw local-peer peer-id 1.1.11.1 group 1
   border promiscuous
dlsw remote-peer 0 tcp 1.1.12.1
!
interface Loopback0
 ip address 1.1.11.1 255.255.255.0
!
interface Serial0
 ip address 1.1.3.1 255.255.255.0
!
interface Serial1
```
 ip address 1.1.2.2 255.255.255.0 clockrate 500000 ! interface TokenRing0 ip address 10.17.1.189 255.255.255.0 ring-speed 16 !

```
router ospf 100
 network 1.0.0.0 0.255.255.255 area 0
!
```
### D3C

Current configuration:

```
!
version 11.1
service udp-small-servers
service tcp-small-servers
!
hostname d3c
!
!
dlsw local-peer peer-id 1.1.12.1 group 2
   border promiscuous
dlsw remote-peer 0 tcp 1.1.11.1
!
interface Loopback0
 ip address 1.1.12.1 255.255.255.0
!
interface Serial0
  ip address 1.1.4.1 255.255.255.0
 no fair-queue
 clockrate 500000
!
interface Serial1
 ip address 1.1.3.2 255.255.255.0
 clockrate 500000
!
interface TokenRing0
 no ip address
 shutdown
 ring-speed 16
!
router ospf 100
 network 1.0.0.0 0.255.255.255 area 0
!
D3F
Current configuration:
!
version 11.1
service udp-small-servers
service tcp-small-servers
!
hostname d3f
!
!
source-bridge ring-group 2
dlsw local-peer peer-id 1.1.10.1 group 1
   promiscuous
dlsw remote-peer 0 tcp 1.1.11.1
dlsw peer-on-demand-defaults inactivity 1
!
interface Loopback0
 ip address 1.1.10.1 255.255.255.0
!
interface Serial0
```

```
 ip address 1.1.2.1 255.255.255.0
 no fair-queue
!!
```

```
interface TokenRing0
 ip address 1.1.1.1 255.255.255.0
 ring-speed 16
 source-bridge 1 1 2
```
source-bridge spanning

router ospf 100 network 1.0.0.0 0.255.255.255 area 0

#### D3A

!

```
Current configuration:
!
version 11.1
service udp-small-servers
service tcp-small-servers
!
hostname d3a
!
!
source-bridge ring-group 2
dlsw local-peer peer-id 1.1.13.1 group 2
   promiscuous
dlsw remote-peer 0 tcp 1.1.12.1
dlsw peer-on-demand-defaults inactivity 1
!
interface Loopback0
 ip address 1.1.13.1 255.255.255.0
!
interface Serial0
 ip address 1.1.4.2 255.255.255.0
!
interface TokenRing0
 ip address 1.1.5.1 255.255.255.0
 ring-speed 16
 source-bridge 3 1 2
 source-bridge spanning
!
router ospf 100
 network 1.0.0.0 0.255.255.255 area 0
!
```
配置邊界對等的第一部分是建立混雜對等體。混雜對等體接受來自嘗試與此路由器開啟對等體的任 何DLSw路由器的連線。例如,在前面的圖中,您希望D3A使用D3F開啟對等體。如果沒有邊界對等 體,則需要在網路中設定靜態對等體。這工作正常,但如果您有數百個站點,並且在路由器需要遠 端查詢站點時使用靜態對等點,則路由器必須將CUR幀傳送到每個對等點。這會產生大量開銷。

另一方面,當您使用邊界對等體時,遠端路由器只需要向邊界對等體傳送一個請求。然後,通過組 傳播此請求,遠端路由器會開啟與另一個遠端路由器的對等體以啟動電路並建立連線。此程式詳見 以下圖表:

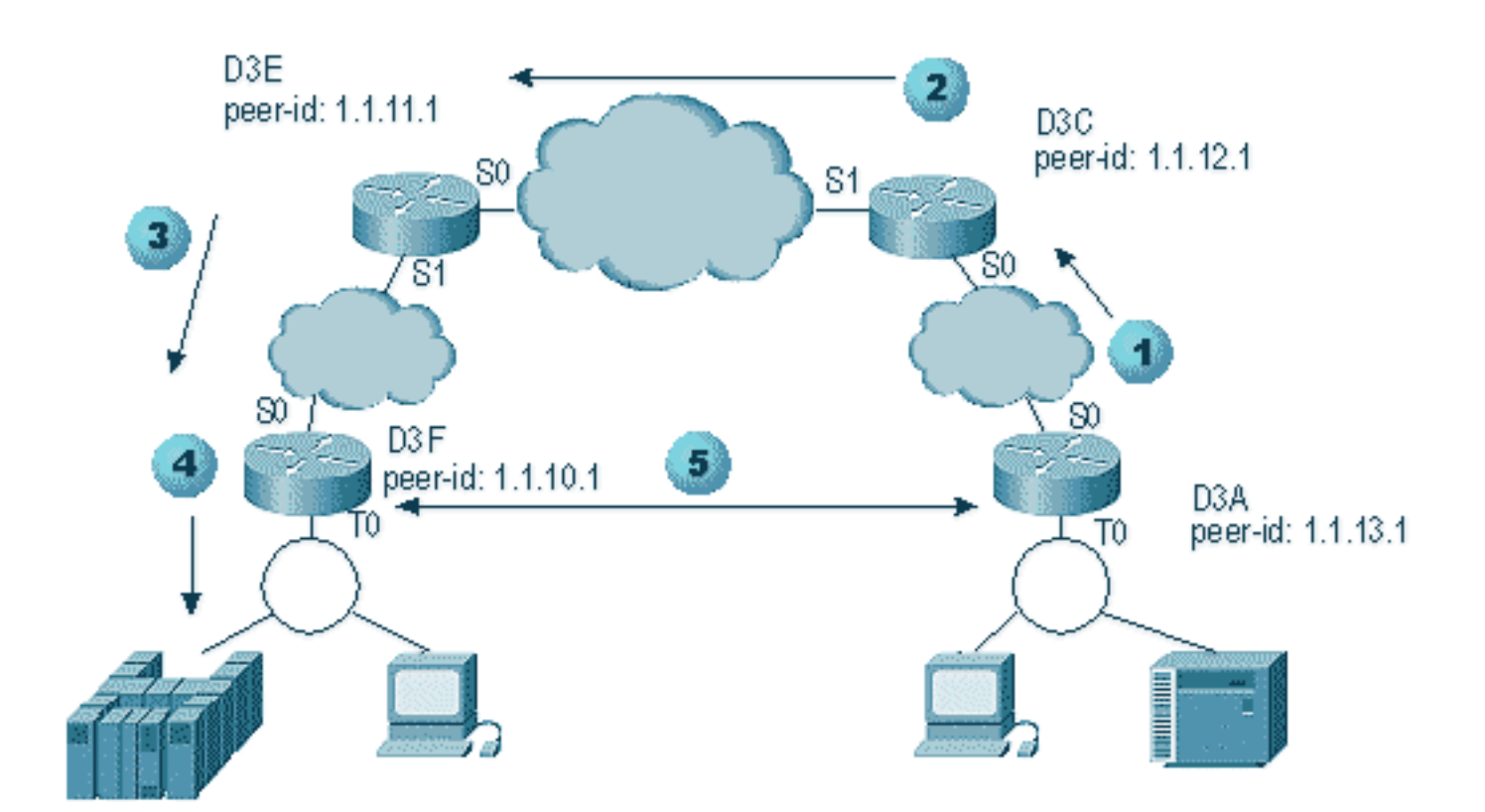

- 1. 當D3A收到瀏覽器時,它會向D3C傳送廣播。D3C是D3A連線的邊界對等體。
- 當D3C收到CUR幀時,它會將CUR幀傳送給組中的所有對等體。D3C還將測試幀傳送到已配 2. 置為這樣做的任何本地介面,並將CUR幀傳送到另一組中的邊界對等體。
- 3. D3E從另一組中的D3C接收CUR。然後,D3E通過將CUR傳送到組中的所有對等體以及任何本 地介面來執行同樣的操作。
- 4. D3F接收CUR幀並向本地介面傳送測試輪詢。如果D3F有一個指向另一個路由器的對等點,則 它無法將CUR幀回應到另一個路由器。
- 5. 當D3F收到針對終端站的回覆時,它會將Icanreach幀返回到D3E。
- 6. D3E將其傳送到D3C,D3C將其轉送到D3A。D3A向裝置傳送測試響應。
- 7. 當終端站啟動dlsw電路時,使用SNA的XID和NetBIOS的SABME,D3A啟動與D3F的對等連線 並啟動會話。

以下是在此過程中來自D3C和D3A的值錯 ·

d3a#

DLSW Received-ctlQ : CLSI Msg : **TEST\_STN.Ind** dlen: 40 CSM: Received CLSI Msg : TEST\_STN.Ind dlen: 40 from TokenRing0 CSM: smac c001.68ff.0000, dmac 4000.0000.0001, ssap 4 , dsap 0 DLSw: sending bcast to BP peer 1.1.12.1(2065)

進入路由器的測試幀會被看到。然後,路由器生成一個到D3C的CUR幀。D3C活動顯示以下輸出:

DLSw: **Pak from peer 1.1.13.1**(2065) with op **DLX\_MEMBER\_TO\_BP** DLSw: recv\_member\_to\_border() from peer 1.1.13.1(2065) DLSw: **passing pak to core** originally from 1.1.13.1 in group 2 %DLSWC-3-RECVSSP: SSP OP = 3( CUR ) -explorer from peer 1.1.13.1(2065) DLSw: **Pak from peer 1.1.11.1**(2065) with op DLX\_RELAY\_RSP DLSW: **relaying pak to member 1.1.13.1** in group 2

當D3C收到來自D3A的封包時,它會將該封包轉送到核心。稍後,您會看到從正在中繼到D3A的遠

端對等體發出的響應。然後,D3A在此調試中啟動與遠端對等體D3F的連線(按需對等):

```
DLSw: Pak from peer 1.1.12.1(2065) with op DLX_RELAY_RSP
DLSW: creating a peer-on-demand for 1.1.10.1
DLSw: passing pak to core originally from 1.1.10.1 in group 1
%DLSWC-3-RECVSSP: SSP OP = 4( ICR ) -explorer from peer 1.1.10.1(2065)
DISP Sent : CLSI Msg : TEST_STN.Rsp dlen: 44
DLSW Received-ctlQ : CLSI Msg : ID_STN.Ind dlen: 54
CSM: Received CLSI Msg : ID_STN.Ind dlen: 54 from TokenRing0
CSM: smac c001.68ff.0000, dmac 4000.0000.0001, ssap 4 , dsap 4
DLSw: new_ckt_from_clsi(): TokenRing0 4001.68ff.0000:4->4000.0000.0001:4
DLSw: action_a() attempting to connect peer 1.1.10.1(2065)
DLSw: action_a(): Write pipe opened for peer 1.1.10.1(2065)
DLSw: peer 1.1.10.1(2065), old state DISCONN, new state WAIT_RD
DLSw: passive open 1.1.10.1(11003) -> 2065
DLSw: action_c(): for peer 1.1.10.1(2065)
DLSw: peer 1.1.10.1(2065), old state WAIT_RD, new state CAP_EXG
DLSw: CapExId Msg sent to peer 1.1.10.1(2065)
DLSw: Recv CapExId Msg from peer 1.1.10.1(2065)
DLSw: Pos CapExResp sent to peer 1.1.10.1(2065)
DLSw: action_e(): for peer 1.1.10.1(2065)
DLSw: Recv CapExPosRsp Msg from peer 1.1.10.1(2065)
DLSw: action_e(): for peer 1.1.10.1(2065)
DLSw: peer 1.1.10.1(2065), old state CAP_EXG, new state CONNECT
DLSw: peer_act_on_capabilities() for peer 1.1.10.1(2065)
DLSw: action_f(): for peer 1.1.10.1(2065)
DLSw: closing read pipe tcp connection for peer 1.1.10.1(2065)
DLSw: new_ckt_from_clsi(): TokenRing0 4001.68ff.0000:4->4000.0000.0001:4
DLSw: START-FSM (1474380): event:DLC-Id state:DISCONNECTED
DLSw: core: dlsw_action_a()
DISP Sent : CLSI Msg : REQ_OPNSTN.Req dlen: 106
DLSw: END-FSM (1474380): state:DISCONNECTED->LOCAL_RESOLVE
```
路由器收到來自邊界對等體的中繼資料包後,會開啟與遠端對等體D3F(1.1.10.1)的按需對等體,並 啟動電路。

# <span id="page-18-0"></span>調試

任何DLSw網路的第一步都是啟動對等體。沒有對等體,就沒有資料交換。RFC 1795中解釋了 DLSw對等體之間發生什麼的大部分詳細資訊。

注意:如果通過DLSw與非思科裝置通訊,請使用DLSw。但是在思科路由器之間,請使用DLSw+。

此輸出來自發出debug dlsw peers並在兩台Cisco路由器之間啟動對等體:

DLSw: passive open 5.5.5.1(11010) -> 2065 DLSw: action\_b(): opening write pipe for peer 5.5.5.1(2065) DLSw: peer 5.5.5.1(2065), old state **DISCONN**, new state **CAP\_EXG** DLSw: **CapExId** Msg sent to peer 5.5.5.1(2065) DLSw: Recv **CapExId** Msg from peer 5.5.5.1(2065) DLSw: Pos **CapExResp** sent to peer 5.5.5.1(2065) DLSw: action  $e()$ : for peer  $5.5.5.1(2065)$ DLSw: Recv **CapExPosRsp** Msg from peer 5.5.5.1(2065) DLSw: action\_e(): for peer 5.5.5.1(2065) shSw: peer 5.5.5.1(2065), old state **CAP\_EXG**, new state **CONNECT** DLSw: **peer\_act\_on\_capabilities**() for peer 5.5.5.1(2065) DLSw: action\_f(): for peer 5.5.5.1(2065) DLSw: closing read pipe tcp connection for peer 5.5.5.1(2065)

此輸出顯示路由器正在啟動對等體並與另一路由器開啟TCP會話。然後開始交換功能。在功能進行 正交換後,對等體即會連線。與RSRB相反,DLSw不會在沒有活動(例如流量)時將對等體移動到 關閉狀態。它們始終保持連線。如果對等體已斷開,請發出debug dlsw peer以確定它們無法開啟的 原因。

對正在啟動的會話進行故障排除時,發出debug dlsw core以觀察會話故障並驗證電路是否正在啟動 。

這是3174通訊控制器通過DLSw+到主機的流:

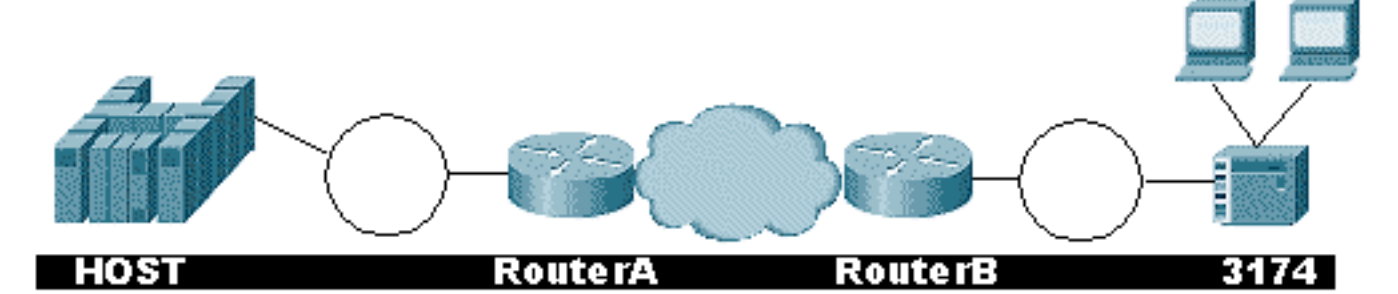

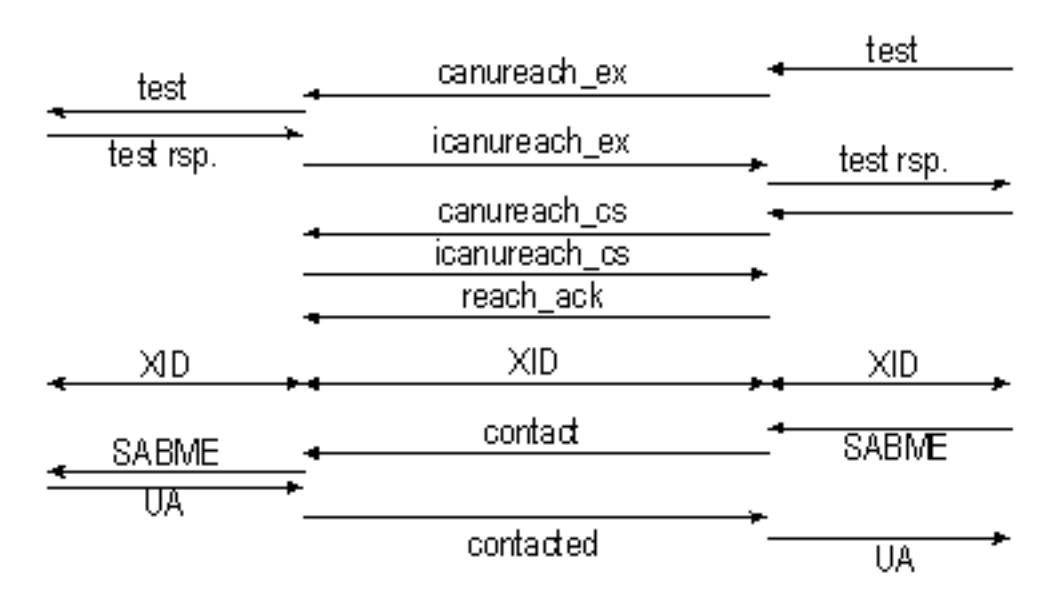

#### debug dlsw輸出會顯示正確啟動的會話流:

ibu-7206#**debug dlsw** DLSw reachability debugging is on at event level for all protocol traffic DLSw peer debugging is on DLSw local circuit debugging is on DLSw core message debugging is on DLSw core state debugging is on DLSw core flow control debugging is on DLSw core xid debugging is on ibu-7206# DLSW Received-ctlQ : CLSI Msg : UDATA\_STN.Ind dlen: 208 CSM: Received CLSI Msg : UDATA\_STN.Ind dlen: 208 from TokenRing3/0 CSM: smac 8800.5a49.1e38, dmac c000.0000.0080, ssap F0, dsap F0 CSM: Received frame type NETBIOS DATAGRAM from 0800.5a49.1e38, To3/0

DLSw: peer\_put\_bcast() to non-grouped peer 5.5.5.1(2065) DLSw: Keepalive Request sent to peer 5.5.5.1(2065)) DLSw: Keepalive Response from peer 5.5.5.1(2065) DLSW Received-ctlQ : CLSI Msg : TEST\_STN.Ind dlen: 41 CSM: Received CLSI Msg : **TEST\_STN.Ind** dlen: 41 from TokenRing3/0 CSM: smac c001.68ff.0001, dmac 4000.0000.0001, ssap 4 , dsap 0

#### 請注意,測試幀從LAN(本地)從站c001.68ff.0001到MAC地址4000.0000.0001。每個.Ind表示資 料包來自LAN。當路由器將封包傳送到LAN時,您會看到.RSP。

DLSw: peer\_put\_bcast() to non-grouped peer 5.5.5.1(2065) %DLSWC-3-RECVSSP: SSP OP = 4( ICR ) -explorer from peer 5.5.5.1(2065) DISP Sent : CLSI Msg : TEST\_STN.Rsp dlen: 44

#### 現在您可以看到傳送到遠端對等裝置的廣播和初始信元速率(ICR)響應。這表示遠端路由器已識別站 台可連線。TEST\_STN.Rsp是向站點傳送測試響應的路由器。

DLSW Received-ctlQ : CLSI Msg : **ID\_STN.Ind** dlen: 54 CSM: Received CLSI Msg : **ID\_STN.Ind** dlen: 54 from TokenRing3/0 CSM: smac c001.68ff.0001, dmac 4000.0000.0001, ssap 4 , dsap 4 站台收到測試回應後,會傳送第一個XID。您可以使用IS\_STN.Ind注意到這一點。現在,路由器必 須暫時保留此幀,直到它清除兩個DLSw路由器之間的幾個詳細資訊。

DLSw: new\_ckt\_from\_clsi(): TokenRing3/0 4001.68ff.0001:4->4000.0000.0001:4 DLSw: START-FSM (1622182940): event:DLC-Id state:**DISCONNECTED** DLSw: core: dlsw\_action\_a() DISP Sent : CLSI Msg : **REQ\_OPNSTN.Req** dlen: 108 DLSw: END-FSM (1622182940): state:DISCONNECTED->**LOCAL\_RESOLVE**

DLSW Received-ctlQ : CLSI Msg : **REQ\_OPNSTN.Cfm** CLS\_OK dlen: 108 DLSw: START-FSM (1622182940): event:DLC-ReqOpnStn.Cnf state:**LOCAL\_RESOLVE** DLSw: core: dlsw\_action\_b() CORE: Setting lf size to 30 %DLSWC-3-SENDSSP: SSP OP = 3(**CUR**) to peer 5.5.5.1(2065) success DLSw: END-FSM (1622182940): state:LOCAL\_RESOLVE->CKT\_START

%DLSWC-3-RECVSSP: SSP OP = 4(**ICR**) from peer 5.5.5.1(2065) DLSw: 1622182940 recv FCI 0 - s:0 so:0 r:0 ro:0 DLSw: recv RWO DLSw: START-FSM (1622182940): event:WAN-ICR state:CKT\_START DLSw: core: dlsw\_action\_e() DLSw: sent RWO DLSw: 1622182940 sent FCI 80 on **ACK** - s:20 so:1 r:20 ro:1 %DLSWC-3-SENDSSP: SSP OP = 5(**ACK**) to peer 5.5.5.1(2065) success DLSw: END-FSM (1622182940): state:CKT\_START->**CKT\_ESTABLISHED**

在這裡,您可以看到兩個對等體之間的DLSw內部流。這些封包對於每次作業階段啟動都是正常的 。第一階段是從斷開狀態移動到CKT\_ESTABLISHED狀態。兩台路由器都為電路本身傳輸CUR幀。 這稱為可以到達電路設定(CURCS)。 當發起CURCS幀的對等體收到ICRCS幀時,它傳送確認消息 並進入電路建立狀態。現在,兩台DLSw路由器都已準備好進行XID處理。

%DLSWC-3-RECVSSP: SSP OP = 10(INFO) from peer 5.5.5.1(2065) DLSw: 1622182940 decr r - s:20 so:0 r:19 ro:0 DLSw: START-FSM (1622182940): event:WAN-INFO state:CONNECTED DLSw: core: dlsw\_action\_m()

### 然後,您會收到來自站點的未編號確認(UA),如CONNECT.Cfm消息所示。這通過CONR傳送到遠 端對等裝置。然後使用FLOW.Req啟動相對速率(RR)過程。

DLSW Received-ctlQ : CLSI Msg : CONNECT.Cfm CLS\_OK dlen: 8 DLSw: START-FSM (1622182940): event:DLC-Connect.Cnf state:CONTACT\_PENDING DLSw: core: dlsw\_action\_j() %DLSWC-3-SENDSSP: SSP OP = 9( CONR ) to peer 5.5.5.1(2065) success DISP Sent : CLSI Msg : FLOW.Req dlen: 0 DLSw: END-FSM (1622182940): state:CONTACT\_PENDING->CONNECTED

DLSw: END-FSM (1622182940): state:CKT\_ESTABLISHED->CONTACT\_PENDING

接下來,路由器在CONNECT.Req中將SABME傳送到站。

DLSw: core: dlsw\_action\_i() DISP Sent : CLSI Msg : **CONNECT.Req** dlen: 16

#### 備好啟動會話。

%DLSWC-3-RECVSSP: SSP OP = 8(**CONQ**) from peer 5.5.5.1(2065) DLSw: START-FSM (1622182940): event:WAN-CONQ state:CKT\_ESTABLISHED 這一部分向我們展示了位於另一端的站用SABME(**CONQ**)來響應XID。XID協商已終止,路由器已準

ID.Ind響應。這是另一個傳送到DLSw對等體的XID。

DLSW Received-ctlQ : CLSI Msg : **ID.Ind** dlen: 39 DLSw: START-FSM (1622182940): event:DLC-Id state:CKT\_ESTABLISHED DLSw: core: dlsw\_action\_f() %DLSWC-3-SENDSSP: SSP OP = 7(**XID**) to peer 5.5.5.1(2065) success DLSw: END-FSM (1622182940): state:CKT\_ESTABLISHED->CKT\_ESTABLISHED 您首先會看到對之前傳送的第一個XID的響應。在ID.Rsp中,您會看到XID被傳送到該站,該站使用

DLSw: 1622182940 recv FCA on XID - s:20 so:0 r:20 ro:0 DLSw: START-FSM (1622182940): event:**WAN-XID** state:CKT\_ESTABLISHED DLSw: core: dlsw\_action\_g() DISP Sent : CLSI Msg : **ID.Rsp** dlen: 12 DLSw: END-FSM (1622182940): state:CKT\_ESTABLISHED->CKT\_ESTABLISHED

%DLSWC-3-RECVSSP: SSP OP = 7(XID) from peer 5.5.5.1(2065)

DLSw: END-FSM (1622182940): state:CKT\_ESTABLISHED->CKT\_ESTABLISHED 路由器向工作站傳送測試響應後收到XID。它將此XID儲存一段時間,然後通過電路將其傳輸到對等 體。這表示您向對等體傳送的資料包或從對等體傳送的資料包標籤了電路ID。這樣,DLSw就可以 瞭解兩個站之間的活動。請記住,DLSw在雲的兩端終止邏輯鏈路控制,型別2(LLC2),會話。

DLSw: START-FSM (1622182940): event:DLC-Id state:CKT\_ESTABLISHED DLSw: core: dlsw\_action\_f() DLSw: 1622182940 sent FCA on **XID** %DLSWC-3-SENDSSP: SSP OP = 7(**XID**) to peer 5.5.5.1(2065) success

DISP Sent : CLSI Msg : **DATA.Req** dlen: 34 DLSw: END-FSM (1622182940): state:CONNECTED->CONNECTED

DLSw: 1622182940 decr s - s:19 so:0 r:19 ro:0 DLSW Received-disp : CLSI Msg : **DATA.Ind** dlen: 35 DLSw: sent RWO DLSw: 1622182940 sent FCI 80 on INFO - s:19 so:0 r:39 ro:1 %DLSWC-3-SENDSSP: SSP OP = 10(INFO) to peer 5.5.5.1(2065) success %DLSWC-3-RECVSSP: SSP OP = 10(INFO) from peer 5.5.5.1(2065) DLSw: 1622182940 decr r - s:19 so:0 r:38 ro:1 DLSw: 1622182940 recv FCA on INFO - s:19 so:0 r:38 ro:0 DLSw: 1622182940 recv FCI 0 - s:19 so:0 r:38 ro:0 DLSw: recv RWO DLSw: START-FSM (1622182940): event:WAN-INFO state:CONNECTED DLSw: core: dlsw\_action\_m() DISP Sent : CLSI Msg : DATA.Req dlen: 28 DLSw: END-FSM (1622182940): state:CONNECTED->CONNECTED

DATA.Req表示路由器傳送了I幀。Data.Ind表示路由器收到I幀。您可以使用此資訊確定通過 DLSw路由器的資料包流。

DLSW Received-ctlQ : CLSI Msg : DISCONNECT.Ind dlen: 8 DLSw: START-FSM (1622182940): event:DLC-Disc.Ind state:CONNECTED 此部件包含DISCONNECT.Ind。.Ind表示從LAN傳入的封包。在這種情況下,工作站會傳送 DISCONNECT,這將導致路由器開始拆除電路。

DLSw: core: dlsw\_action\_n() %DLSWC-3-SENDSSP: SSP OP = 14( **HLTQ** ) to peer 5.5.5.1(2065) success DLSw: END-FSM (1622182940): state:CONNECTED->DISC\_PENDING

%DLSWC-3-RECVSSP: SSP OP = 15( **HLTR** ) from peer 5.5.5.1(2065) DLSw: START-FSM (1622182940): event:WAN-HLTR state:DISC\_PENDING 路由器收到DISCONNECT後,會向遠端對等體傳送HALT並等待響應。剩下的就是向工作站傳送 UA並關閉電路,如以下使用DISCONNECT.Rsp的調試所示:

DLSw: core: dlsw\_action\_q() DISP Sent : CLSI Msg : **DISCONNECT.Rsp** dlen: 4 DISP Sent : CLSI Msg : **CLOSE\_STN.Req** dlen: 4 DLSw: END-FSM (1622182940): state:DISC\_PENDING->CLOSE\_PEND DLSW Received-ctlQ : CLSI Msg : **CLOSE\_STN.Cfm** CLS\_OK dlen: 8 DLSw: START-FSM (1622182940): event:DLC-CloseStn.Cnf state:CLOSE\_PEND DLSw: core: dlsw\_action\_y()

DLSw: **1622182940 to dead queue** DLSw: END-FSM (1622182940): state:CLOSE\_PEND->DISCONNECTED

DLSw最後執行的操作是將電路放入死隊列。從這裡開始,指標被清除並準備一個新的電路。

## <span id="page-22-0"></span>NetBIOS會話

DLSw處理NetBIOS會話的方式不同,但調試過程非常相似。

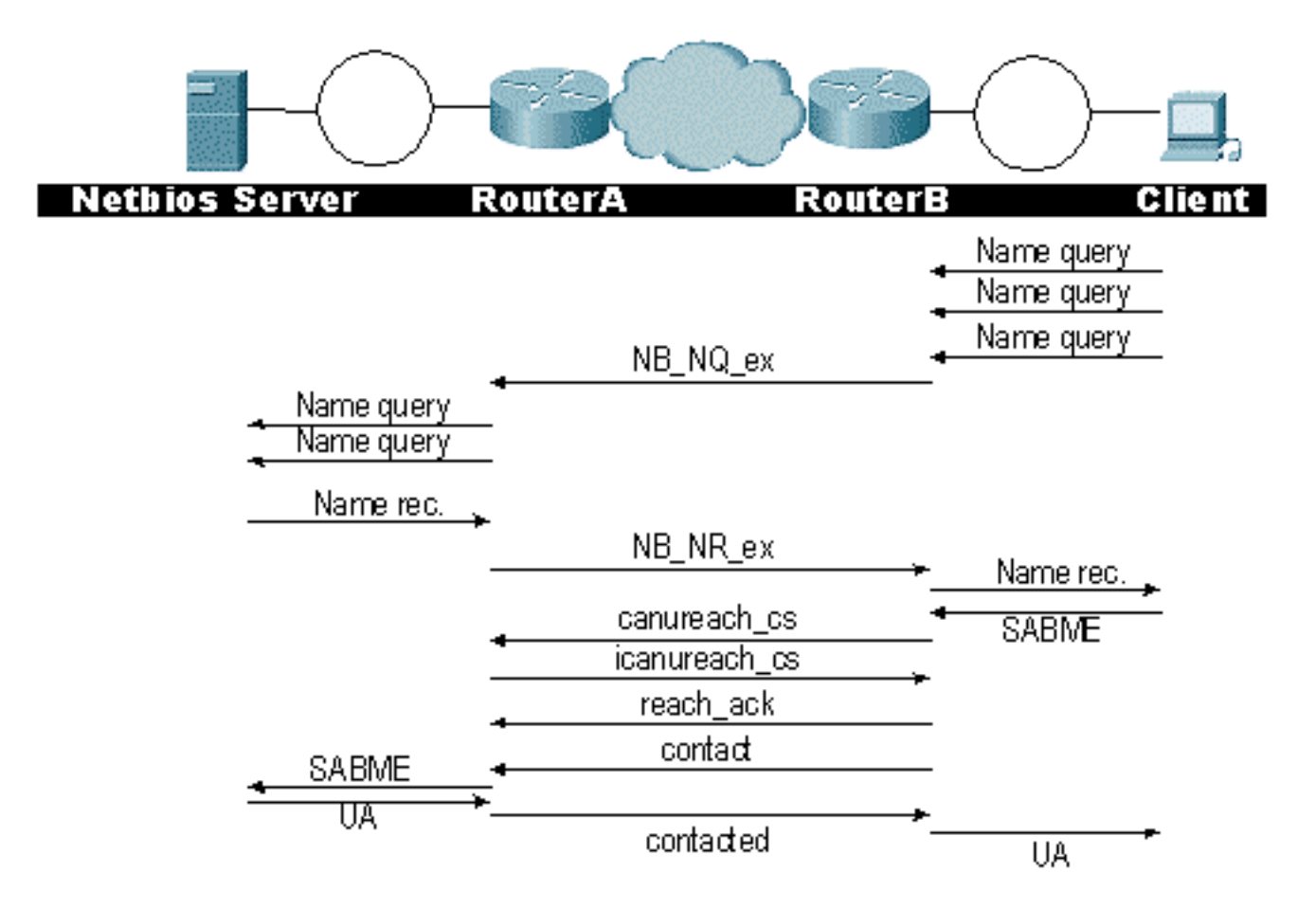

注意:請記住,XID不會流向NetBIOS站,並且DLSw路由器會交換NetBIOS名稱查詢系統交換處理 器(SSP)幀和NetBIOS名稱已識別。這是主要區別。

# <span id="page-23-0"></span>相關資訊

- [DLSw故障排除](//www.cisco.com/warp/customer/697/dlswts1.html?referring_site=bodynav)
- [IBM 技術](//www.cisco.com/en/US/tech/tk331/tsd_technology_support_category_home.html?referring_site=bodynav)
- [技術支援與文件 Cisco Systems](//www.cisco.com/cisco/web/support/index.html?referring_site=bodynav)

### 關於此翻譯

思科已使用電腦和人工技術翻譯本文件,讓全世界的使用者能夠以自己的語言理解支援內容。請注 意,即使是最佳機器翻譯,也不如專業譯者翻譯的內容準確。Cisco Systems, Inc. 對這些翻譯的準 確度概不負責,並建議一律查看原始英文文件(提供連結)。